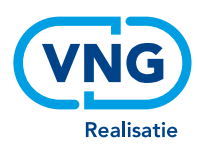

#### **NOTITIE**

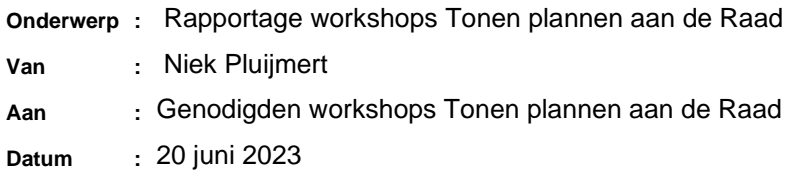

## Inleiding

Om het onderwerp 'tonen van plannen aan de Raad' uit te werken zodat gemeenten en de leveranciers van plansoftware daarmee verder kunnen om software te ontwikkelen zijn op 30 maart, 6 april en 8 juni 2023 gezamenlijke workshops gehouden. Aanleiding voor de workshops is het feit dat er nog weinig is afgesproken voor de ondersteuning vanuit de plansoftware van het besluitvormingsproces in de gemeenteraad over (ontwerp)wijzigingen van het omgevingsplan. Omdat de Raad nog geen (ontwerp)besluit heeft genomen, is er nog niets opgenomen in de landelijke voorzieningen van het DSO over het (ontwerp)besluit. Daarom is ondersteuning vanuit de plansoftware nodig. Voordat er een ontwerpbesluit ligt, is sprake van concept wijziging. De fase waarin aan een concept wordt gewerkt, kent meer vrijheid dan voor (ontwerp)besluit geldt. Daarom wordt de conceptfase als apart onderwerp onderkend.

Vooraf nog 1 opmerking. De bedoeling van de workshops is om aan beeldvorming te werken, niet om kaders te stellen. Immers, het werken met het omgevingsplan is nieuw, wordt nu in proeven gedaan. Dat betekent dat de echte behoeften nog niet bekend zijn. Pas door te werken aan echte wijzigingsvoorstellen voor het omgevingsplan en de bijbehorende besluiten, worden de behoeften duidelijk. Wees daarom voorzichtig met het aangeven dat een behoefte ingevuld moet zijn voor IWT.

Om het omgevingsplan (en dus ook wijzigingen op het omgevingsplan) goed te kunnen begrijpen is een geïntegreerd beeld nodig van tekst en bijbehorende geo-informatie en annotaties op een kaart. Software die zo'n geïntegreerd beeld geeft, heet een viewer. Dit is een nieuw aspect (nieuw t.o.v. het werkwijze met bestemmingsplannen) en daarom is dit verder onderzocht.

Het onderwerp is behandeld in een drietal workshops waaraan vertegenwoordigers van gemeenten en van leveranciers van plansoftware hebben deelgenomen. Er was veel kennis en ervaring beschikbaar in de workshops over het onderwerp van juristen, informatiekundigen en software ontwikkelaars. Nadat in de eerste workshop breed is gediscussieerd, is in de tweede workshop meer focus aangebracht. In de derde workshop is gesproken aan de hand van een wijzigingsbesluit op het omgevingsplan van Tilburg. In de derde workshop hebben drie leveranciers over hun viewer verteld en is er vervolgens verder gediscussieerd aan de hand van het wijzigingsbesluit op de préomgeving van officielebekendmakingen.nl en van het omgevingsloket.

In de rest van deze rapportage worden eerste de vragen die beantwoord moeten worden, behandeld. Daarna wordt kort ingegaan op het proces van wijzigen van het omgevingsplan. Daarna worden de resultaten gepresenteerd in de vorm van antwoorden op de vragen.

Geëindigd wordt met conclusies en de nog te beantwoorden vragen.

### Te beantwoorden vragen

Aan de hand van de volgende vragen zullen de behoeften die vervuld moeten worden, onderzocht worden. De bedoeling is dat hiermee ondersteuning wordt gegeven aan gemeenten en softwareleveranciers om requirements voor de software op te stellen.

De vragen zijn:

- 1. Wat moet getoond worden om de besluitvorming in de Raad over wijzigingen op het omgevingsplan te ondersteunen? Maak daarbij onderscheid tussen concept, ontwerpbesluit en het besluit zelf.
- 2. Hoe kunnen besluit en regeling het best getoond worden?
- 3. Wat zijn de zoekargumenten via welke een regeling in detail geraadpleegd kan worden zodat de gevolgen van het besluit duidelijk zijn?
- 4. Hoe moeten de gevolgen van een (ontwerp)besluit over het omgevingsplan zichtbaar worden gemaakt?
- 5. Hoe kan de afscherming geregeld worden voor de situatie dat een (ontwerp)besluit slechts in beperkte kring bekend mag zijn?

### Het proces van wijzigen van het omgevingsplan

Het proces wordt in detail beschreven op de VNG site. Via deze [link](https://vng.nl/sites/default/files/2022-09/Proces-wijzigen-van-het-omgevingsplan.pdf) kan de beschrijving gevonden worden. In bijlage 1 wordt het proces in een plaatje afgebeeld. De fasen voorbereiden en ontwerpen zijn vormvrij, maar uit de plaat volgt dat de conceptwijziging tijdens afstemming, participatie en inspraak met anderen besproken wordt. Nadat inspraak is gehouden, wordt het ontwerpbesluit opgesteld en door de Raad of het College wordt het ontwerpbesluit vrijgegeven voor terinzagelegging. Dan volgt de periode van 6 weken waarin zienswijzen kunnen worden ingediend. Op basis van de ingediende zienswijzen wordt het ontwerpbesluit evt. aangepast en vervolgens wordt het definitieve besluit door de Raad vastgesteld<sup>1</sup>.

Voor elke wijziging op het omgevingsplan wordt een apart traject gestart. Een dergelijk wijzigingstraject wordt ook wel procedure of project genoemd.

We zien dat de Raad besluit over wijzigingen op het omgevingsplan. Het gevolg van het besluit is, dat er een nieuwe geconsolideerde versie van het omgevingsplan ontstaat. Het belangrijk om goed onderscheid tussen deze twee te maken:

1. Het besluit

2. Het gevolg van het besluit, dit is een nieuwe geconsolideerde versie van de regeling Genomen (ontwerp)besluiten worden op officiële bekendmakingen.nl gepubliceerd. In bijlage 2 wordt een voorbeeld van een besluit gegeven. We zien dat de inhoud van het besluit is opgenomen in de wijzigbijlage (in het voorbeeld Bijlage A genoemd). Voor het gevolg van het besluit, dit is de

<sup>1</sup> De Raad kan het vaststellen van een wijziging van het omgevingsplan delegeren aan het College.

geconsolideerde regeling die ontstaat door het besluit in de regeling te verwerken, wordt verwezen naar het Omgevingsloket en daar de optie Viewer Document en Kaart te kiezen.

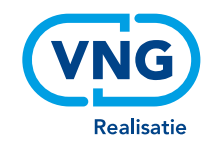

### Resultaten

Bevestigd is dat een omgevingsplan en daarmee ook een voorstel tot wijziging van een omgevingsplan alleen goed te beoordelen is met een viewer waarmee een geïntegreerde weergave van tekst en informatie op kaart wordt geboden. Hierbij spelen de annotaties, zowel de verplichte als niet-verplichte een belangrijke rol. Wat iemand wil zien in een viewer, hangt af van de betrokkenheid bij de voorgestelde wijziging: de verantwoordelijk ambtenaar die het wijzigingsvoorstel toelicht heeft andere behoeftes dan een Raadslid dat een wijzigingsvoorstel beoordeelt om een besluit te kunnen nemen. En een betrokken burger of initiatiefnemer heeft weer andere behoeftes. Het type wijziging speelt ook een rol bij wat getoond moet worden, daarbij onderscheiden we drie typen wijzigingen:

- 1. Het vervangen van bestemmingsplannen door het nieuwe omgevingsplan;
- 2. Het maken van nieuw beleid
- 3. Gebiedsontwikkeling

Duidelijk is geworden dat het besluit dat het wijzigingsvoorstel in de wijzigbijlage bevat, centraal staat. In de motivering wordt beschreven waarom het wijzigingsvoorstel is zoals het is opgesteld. Vandaar uit zou je gericht naar de viewer moeten kunnen gaan. Daarvoor zijn tijdens de workshops diverse mogelijkheden aan de orde gekomen. Zo zou je met zoekwoorden alle relevante onderdelen kunnen tonen die aan het zoekcriterium voldoen. Of door gebruik te maken van verwijzingen (links) de gewenste onderdelen van het omgevingsplan in de viewer tonen, waarbij het uiteraard mogelijk moet blijven om vanuit het getoonde weer uit te zoomen om andere onderdelen van het omgevingsplan te gaan raadplegen.

Tot zover de (ontwerp)besluiten. Er is ook gesproken over conceptwijzigingen. Die ontstaan in de fasen die in de vorige paragraaf *voorbereiden* en *ontwerpen* zijn genoemd. Veel van wat voor (ontwerp)besluiten geldt, geldt ook voor concepten. Wat bij concepten anders is, is dat concepten niet altijd openbaar zijn, dus dat de toegang er toe beperkt moet kunnen worden tot bepaalde individuen. Het kunnen onderscheiden tussen verschillende versies, bv. die gebruikt zijn voor afstemming, participatie, inspraak. Wat er gebeurt, is dat een wijziging inhoudelijk wordt voorbereid, dus daar gaat het over en dat is onderwerp van gesprek. Het proces dat gevolgd is niet anders dan nu met een bestemmingsplan, dat kan dus als uitgangspunt genomen worden.

Het voorgaande en de gevonden behoeften zijn in tabel 1 opgesomd met daarbij aangegeven de prioriteit (Must have, Should have en Could have). In de kolom toelichting worden de behoeften verder ingekleurd en gedetailleerd. Ter inspiratie zijn in bijlage 3 de resultaten van eerdere trajecten over het definiëren van behoeften voor viewers opgenomen. Een aantal daarvan kunnen relevant zijn, van andere geldt dat ze inmiddels minder relevant of ook wel vanzelfsprekend gevonden worden. In tabel 1 staat wat in deze workshops opgehaald is als nu relevant.

#### *Tabel 1 Behoeften met prioriteit*

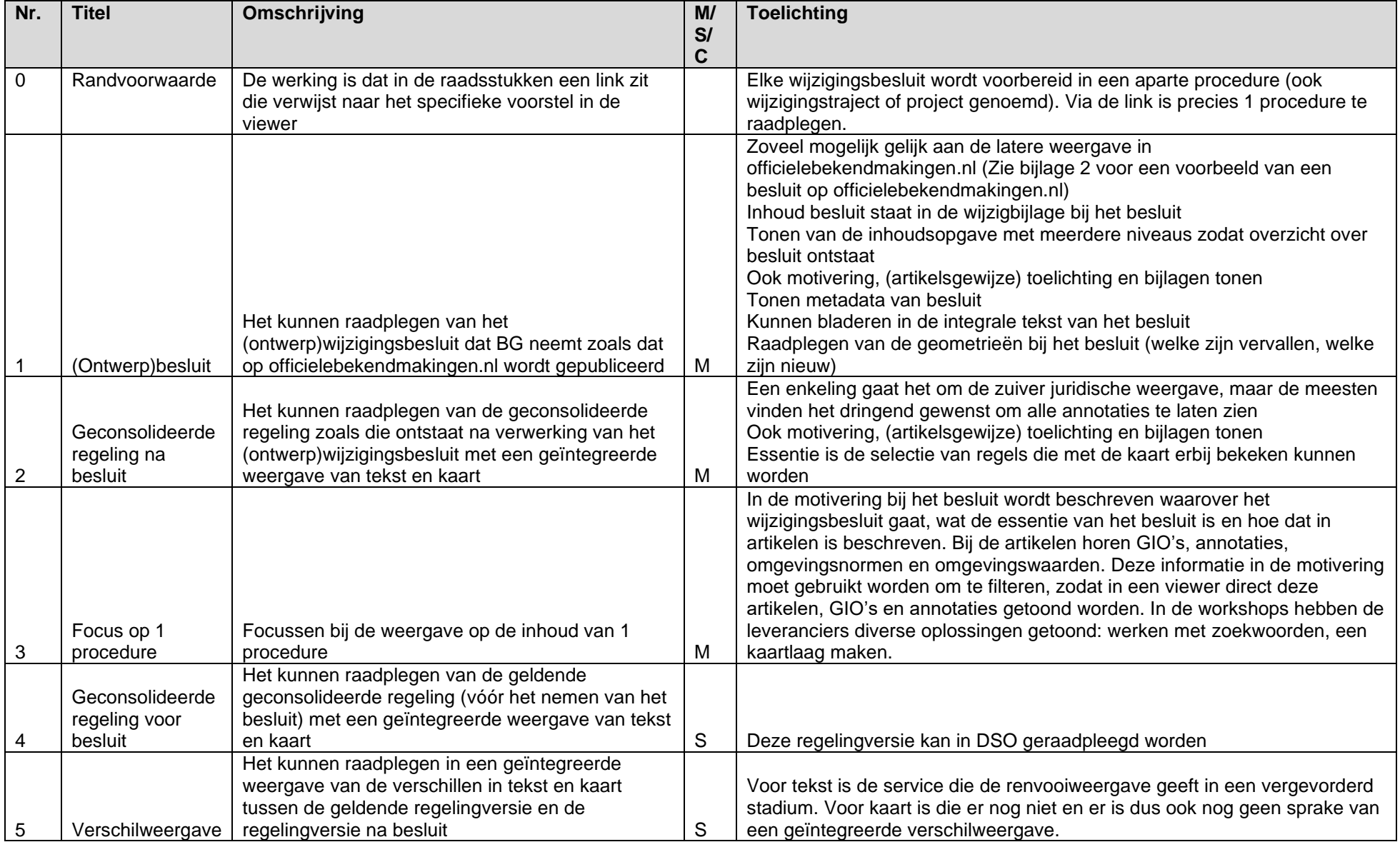

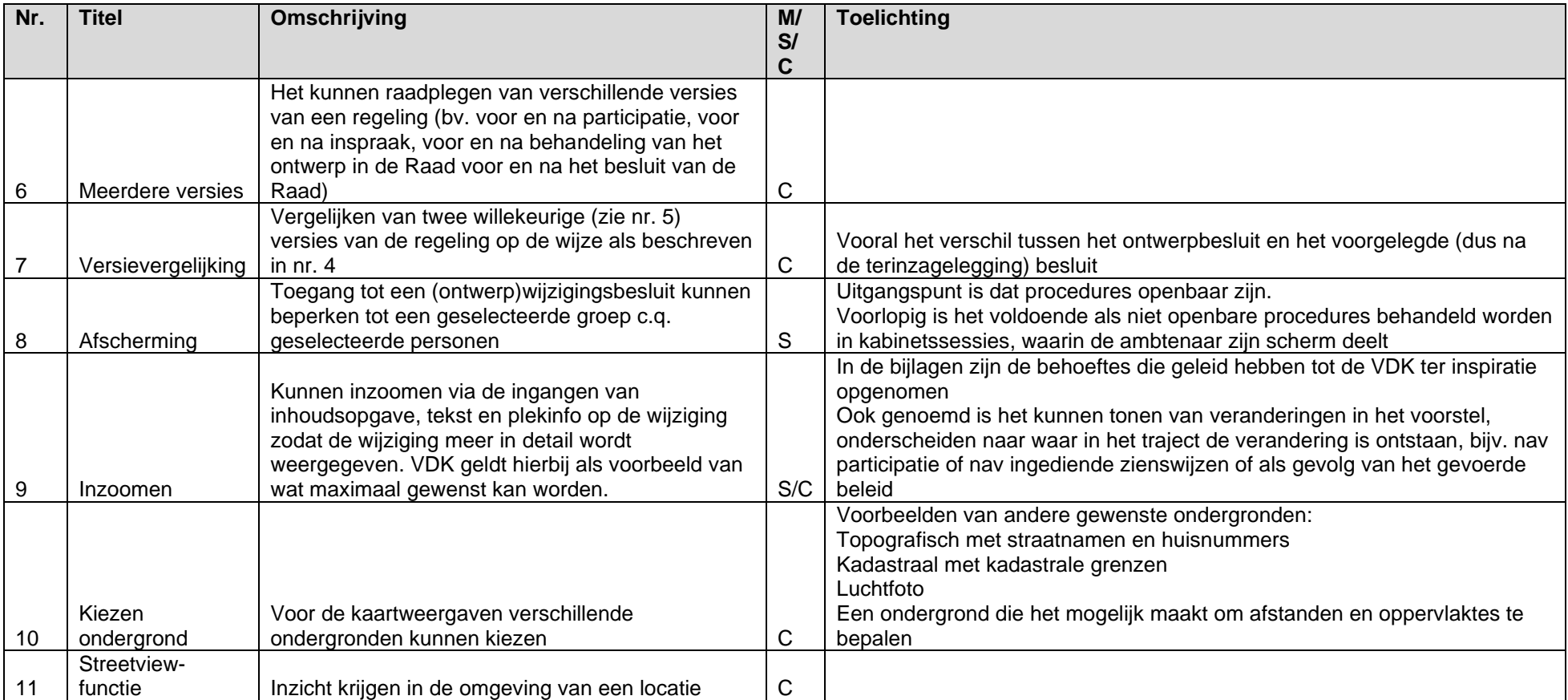

In tabel 2 wordt aangegeven met welke behoeften antwoord wordt gegeven op de gestelde vragen.

#### *Tabel 2 Welke behoeften vullen welke vragen in*

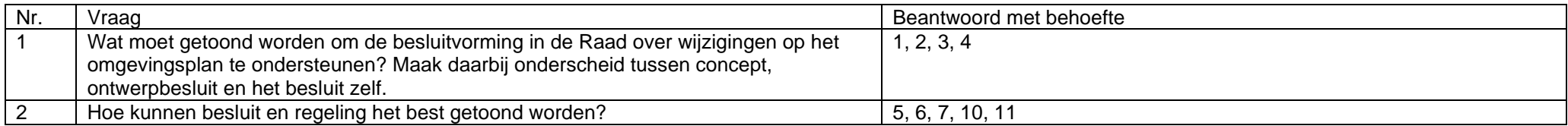

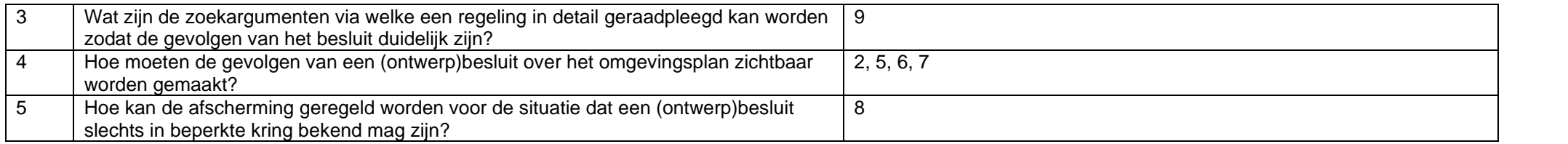

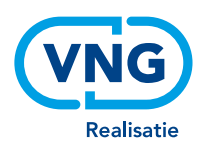

## **Conclusies**

In de vorige paragraaf zijn de behoeften voor het tonen van (ontwerp)besluiten in de Raad weergegeven zoals die zijn benoemd door de deelnemers aan de workshops. Getracht is de behoeften en de gegeven prioriteit zo feitelijk mogelijk weer te geven. Er zit echter ook wel het oordeel van de schrijver in. Daarom de vraag om te corrigeren als de behoeften en hun prioriteit niet correct zijn. Zoals al eerder geschreven, kunnen deze behoeftes een basis zijn voor de gemeenten en softwareleveranciers om samen de requirements te bepalen van de software voor het tonen van (ontwerp)besluiten in de Raad.

Als ik vervolgens probeer de resultaten samen te vatten dan kom ik tot het volgende. Minimaal nodig zijn:

- Weergave van het besluit zoals dat gepubliceerd zal worden;
- Een viewer (zoals al aangegeven is dit de geïntegreerde weergave van tekst en werkingsgebieden op een kaart) die een weergave toont van de regeling na het besluit die raadpleegbaar is inc. Motivering en Toelichting met een markering van de wijzigingen.

Met opzet is geschreven over een viewer die een weergave toont, omdat de meningen over de functionaliteit van de gewenste viewer uiteenlopen van (minimum) "Als er maar een duidelijke motivering bij het besluit zit" tot (maximum) de functionaliteit zoals de viewer VDK biedt. De getoonde regeling moet ook raadpleegbaar zijn. Maximale raadpleegbaarheid biedt VDK, waarvan de functionaliteit het resultaat van het werk van een breed samengestelde groep. De deelnemers zijn er eensgezind over dat precies de wijziging aangegeven moet worden, dus precies dat waarover de procedure gaat.

Er is ook veel behoefte aan een geïntegreerde verschilweergave van tekst en kaart. Duidelijk is dat de renvooiweergave voor tekst zoals die nu al in proefversie beschikbaar is, voldoet. Voor verschillen op kaart is nog geen voorbeeld beschikbaar, er is in de workshops ook niet gesproken over wat wenselijk is.

Voor het weergeven van verschillen is er ook de behoefte meer versies dan die voor een na het (ontwerp)besluit met elkaar te kunnen vergelijken. Als versies worden genoemd voor en na participatie, voor en na inspraak, voor en na behandeling van het ontwerp in de Raad voor en na het besluit van de Raad.

Tenslotte noemen we de wens om de toegang tot een geselecteerde groep deelnemers te kunnen beperken.

Als laatste merken we op dat er geen aandacht is besteed aan het tonen van concepten.

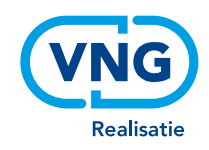

## Bijlage 1

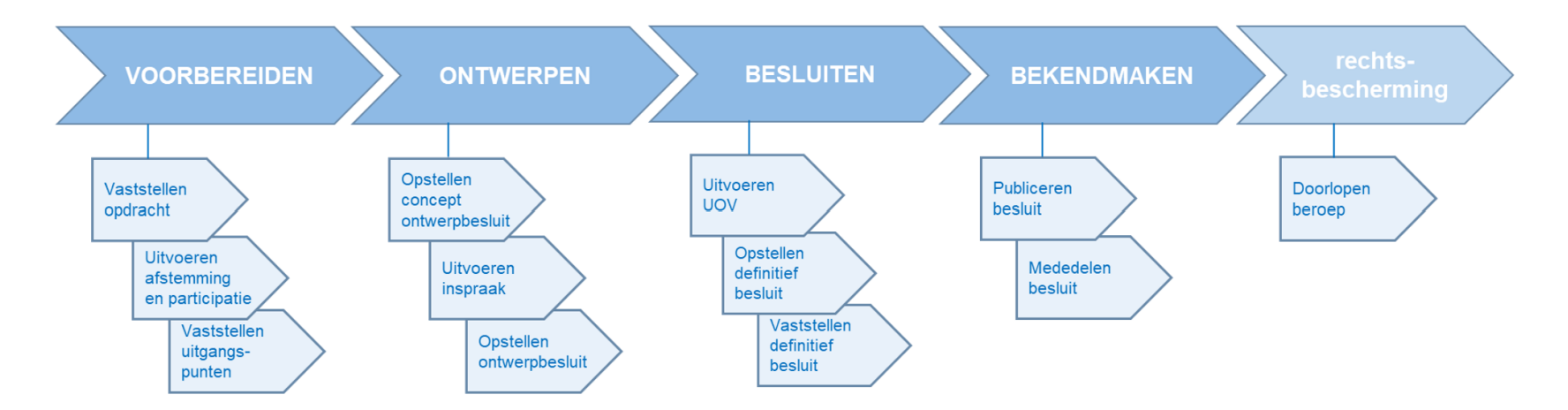

*Figuur 1 Wijzigingsproces omgevingsplan*

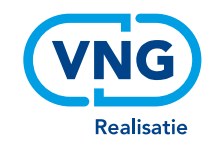

## Bijlage 2

Op deze en de volgende pagina wordt een voorbeeld van een deel van een besluit zoals dat op officielebekendmakingen.nl wordt gepubliceerd, weergegeven.

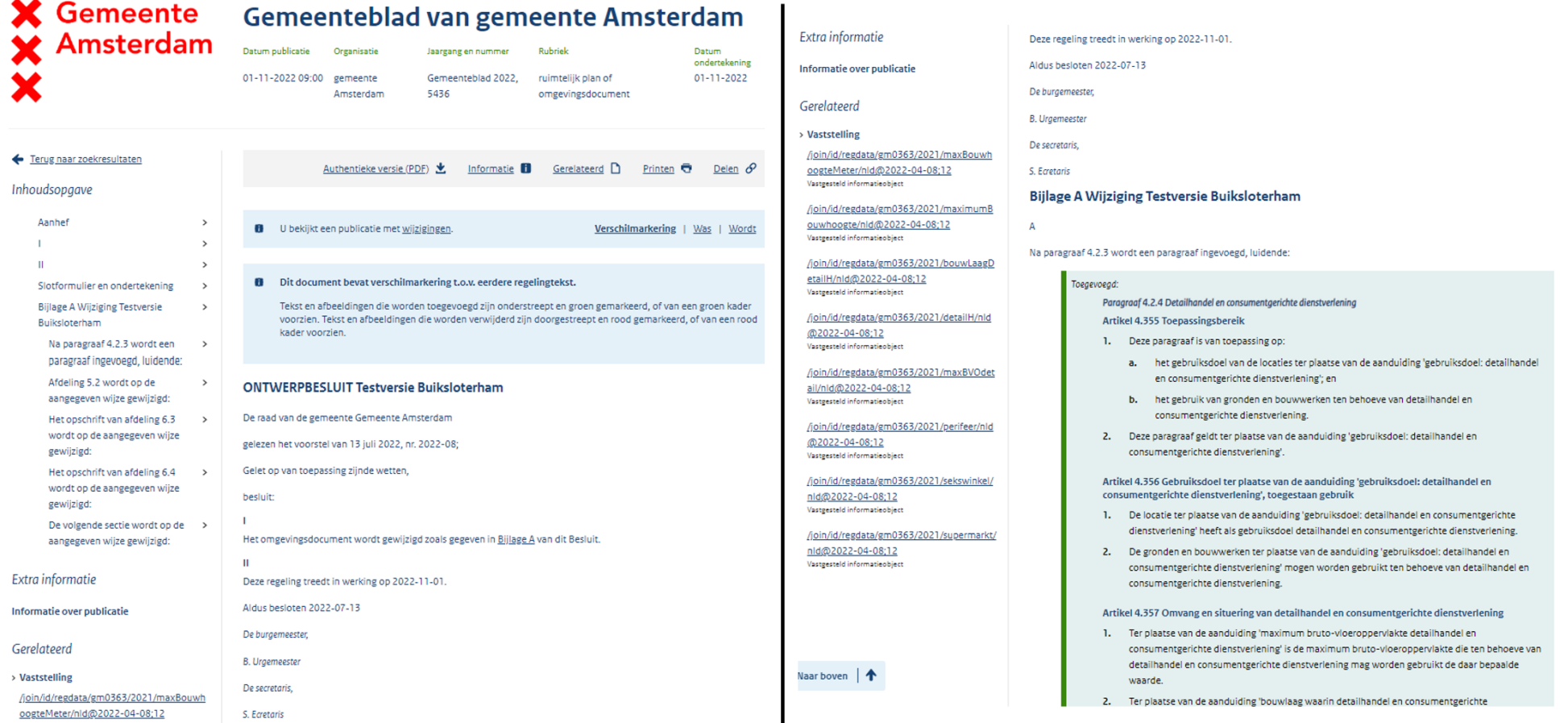

*Figuur 2 Deel van besluit op officielebekendmakingen*

### Informatieobject

Datum publicatie  $01 - 11 - 2022$ 

Organisatie gemeente Amsterdam Jaargang en nummer Informatieobject 2022, 44107 Rubriek Geometrie

Delen  $\mathcal{O}$ 

#### Extra informatie

Informatie over publicatie

#### Gerelateerd

> Vaststelling

Gemeenteblad 2022, 5436 Vaststellingsbesluit

#### > Geconsolideerde versie

aanduiding 'maximum bouwhoogte' Toon geconsolideerde versie

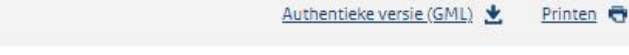

### aanduiding 'maximum bouwhoogte'

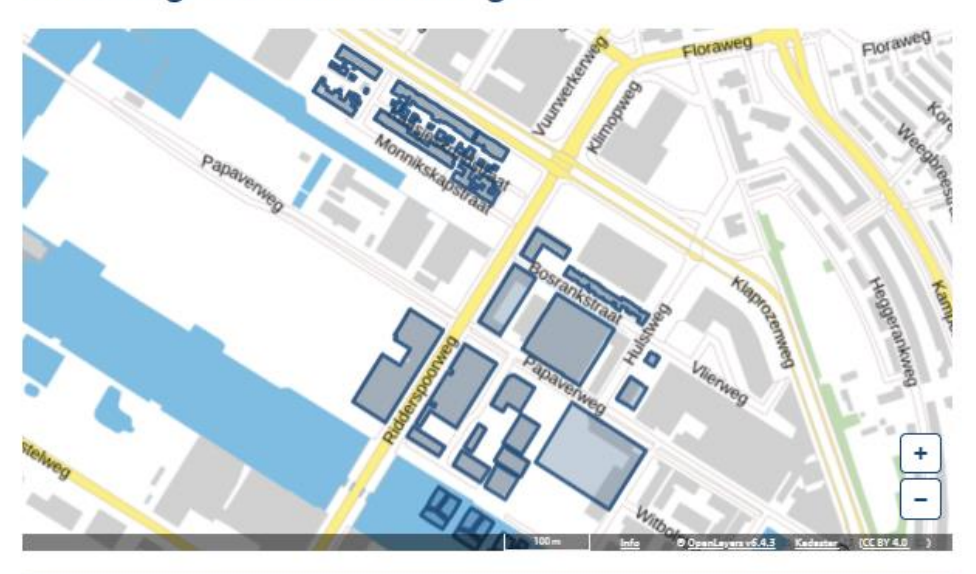

#### Gegevens in het informatieobject

Dit informatieobject bevat geometrieën die zijn uitgedrukt in de Geography Markup Language (GML). Deze pagina toont voor u de geometrieën op de kaart. Het GML-bestand is echter de authentieke versie van de vastgestelde geometrieën. U kunt de authentieke versie downloaden via: https://repository-eto.officieleoverheidspublicaties.nl/Datacollecties/2022/dc-2022-44107/1/gml/dc-2022-44107.gml

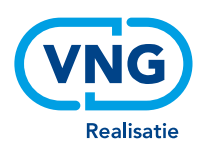

# Bijlage 3

In het verleden zijn er meerdere trajecten geweest om behoeftes voor het tonen van besluiten en regelingen op een kaart te inventariseren. Om alle informatie hierover bij elkaar te hebben en ter inspiratie voor deze workshops, voegen we de resultaten van die trajecten hieronder toe. Opgesomd worden de behoeften voor het tonen van enerzijds een regeling en anderzijds een (ontwerp)besluit op de kaart. Voor een deel van deze behoeften geldt dat ze inmiddels zijn geïmplementeerd in de DSOviewers.

Behoeften voor het tonen van (ontwerp)besluit op de kaart:

- 1. Overzicht hebben over het gehele (ontwerp)besluit, door het tonen van een inhoudsopgave (enkele niveaus diep, zonder afzonderlijk ieder hoofdstuk etc moeten openklappen)
- 2. Kunnen inzien wat wordt gewijzigd in de regeling als gevolg van het besluit, zowel wat betreft tekst als wat betreft geometrieën en informatieobjecten
- 3. Kunnen inzien van metadata bij het (ontwerp)besluit
- 4. Kunnen bladeren in de integrale tekst van het besluit
- 5. Kunnen zoeken en filteren op trefwoord in het besluit (zowel in de vrije tekst als de diverse annotaties, dus IMOP en IMOW)
- 6. Bij alle zoek- en filteracties de context van gevonden artikelen eenvoudig kunnen inzien (hetzij door bij een artikel het hogere niveau eenvoudig open te kunnen klappen, hetzij door het gevonden artikel te arceren in de gehele doorlopende tekst
- 7. Bij alle artikelen in het (ontwerp)besluit eenvoudig de betrokken werkingsgebieden en locaties (en de locatiespecifieke omgevingsnormen of omgevingswaarden) kunnen zien in één kaartbeeld
- 8. Eenvoudige de werkingsgebieden van een selectie van meer regels tegelijk kunnen tonen op de kaart; deze selectie eenvoudig kunnen wijzigen en dat direct zien in het kaartbeeld
- 9. Kunnen tonen (in samenhang) van de gebiedsaanwijzingen die in het besluit zijn vastgelegd, en daarbij kunnen springen naar de regels die refereren aan deze gebiedsaanwijzing
- 10. Vanuit de kaart kunnen zien welke (ontwerp) besluiten betrekking hebben op de aangewezen locatie
- 11. Vanuit de kaart kunnen zien welke artikelen (regels?) binnen het (ontwerp)besluit betrekking hebben op de aangewezen locatie
- 12. Kunnen inzien van de onderzoeken en rapporten bij het besluit
- 13. Kunnen inzien van de toelichtingen bij het besluit
- 14. Via en link (of ander gelijkwaardig mechanisme) kunnen delen van specifieke (views op) besluiten met anderen (bijv. een zelf gedefinieerde filtering op regeling, locatie, regels, weergave van werkingsgebieden etc)

Behoeften voor het tonen van een regeling op de kaart:

- 1. **Overzicht hebben over de gehele regeling**, door het tonen van een inhoudsopgave (meerdere niveaus diep, zonder afzonderlijk ieder hoofdstuk etc te moeten openklappen)
- 2. Kunnen **bladeren** in de **integrale tekst** van de regeling

#### **VNG Realisatie**

- 3. **Kunnen zoeken en filteren op trefwoord** in de regeling (zowel in de vrije tekst als in de diverse annotaties)
- 4. Bij alle artikelen **eenvoudig** en intuïtief de betrokken **werkingsgebieden en locaties** kunnen zien in één kaartbeeld
- 5. Kunnen tonen van (locatie specifieke) waarden voor **omgevingsnormen en omgevingswaarden** bij een artikel (of selectie artikelen) in samenhang in één kaartbeeld
- 6. Eenvoudige de werkingsgebieden van een **selectie van meer regels** tegelijk kunnen tonen op de kaart; deze selectie eenvoudig kunnen wijzigen en dat direct zien in het kaartbeeld
- 7. **Vanuit locatie op de kaart** kunnen zien **welke artikelen** gelden op de aangewezen locatie (en meer geaggregeerd: welke delen uit de regeling of de inhoudsopgave, relevant zijn voor deze locatie
- 8. Bij alle zoek- en filteracties de **context van gevonden artikelen** eenvoudig **kunnen inzien**  (hetzij door bij een artikel het hogere niveau eenvoudig open te kunnen klappen, hetzij door de gehele doorlopende tekst te tonen met het gefilterde artikel gearceerd
- 9. Kunnen volgen van alle **interne** en **externe** verwijzingen die in de regeling zijn opgenomen
- 10. Kunnen tonen van de **gebiedsaanwijzingen** die in de regeling zijn vastgelegd, en daarbij kunnen springen naar de regels die refereren aan deze gebiedsaanwijzing
- 11. Tonen algemene **wetstechnische informatie** en **wijzigingenoverzicht** per artikel, ander besluit onderdeel, of werkingsgebied (zie werking daarvan op wetten.nl; wetstechnische informatie)
- 12. Kunnen inzien **welk (ontwerp)besluit te grondslag ligt aan een element in de regeling**  (hetzij een regel, hetzij een werkingsgebied of locatie), Kunnen **'doorspringen**' naar het **betreffende (ontwerp)besluit** (zie verder onder raadplegen besluit)
- 13. Tonen dat **een regel (**of daaraan gekoppeld **werkingsgebied of waarde)** op een later moment in de tijd (mogelijk) **zal wijzigen** als gevolg van een (ontwerp) besluit
- 14. Kunnen inzien '**toekomstige versie'** van de regeling, inclusief werkingsgebieden en waarden (hoe ziet de regeling eruit na inwerkingtreding van een besluit in de toekomst)
- 15. Via een link (of ander gelijkwaardig mechanisme) met anderen kunnen **delen van specifieke views op de regeling** (bijv. een zelf gedefinieerde filtering op regeling, locatie, regels, weergave van werkingsgebieden etc)

16.